### **ACRS21:** Public Speaking (Option 2)

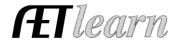

Student Name: \_\_\_\_\_

**Step 1: Log In to The AET** 

Go to <a href="http://www.theaet.com">http://www.theaet.com</a>, and log in by choosing:

Log In

# **Step 2: CHOOSE JOURNAL:** Select

Other Activities (Parliamentary law, ag-related speeches and non-ag time)- Check off these important steps as you complete the journal entry (a,b,c...)!

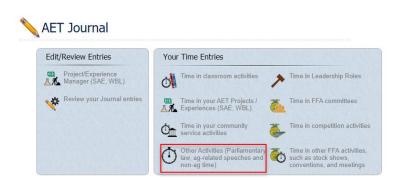

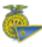

### **Other Activities Journal:**

a. <u>Describe the activity</u> – complete each of the areas below to the best of your ability.

#### Add/Edit Journal Entry

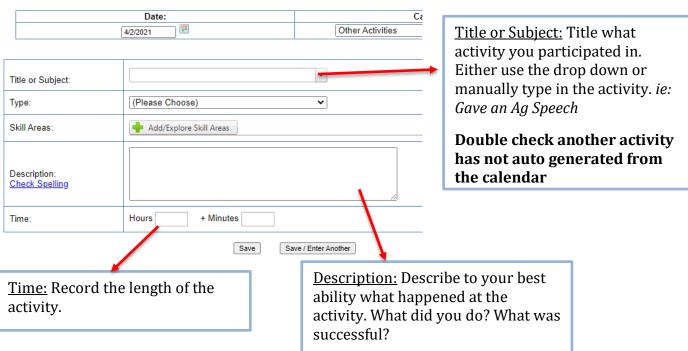

## **ACRS21:** Public Speaking (Option 2)

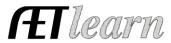

b. <u>Indicate the Type of Activity</u> – to ensure this entry accounts towards the ACRS 21 Certificate Pathway, a certain type must be selected.

#### Add/Edit Journal Entry Date: Other Activities 4/2/2021 Type: Select the Title or Subject: appropriate activity. For this area of the certificate ~ Type: (Please Choose) (Please Choose) pathway only the Give a a six-minute speech on an agriculturally related topic Skill Areas: following types will count: Involvement in Non-FFA Activities Lead a group discussion for forty minutes on agriculturally related topic • Give a six-minute speech Perform a procedure of parliamentary law • Lead a group discussion Take and pass a written exam on procedure of parliamentary law Description: Check Spelling Time: Hours + Minutes

Save / Enter Another

c. Choose a Skill – Select a Career Ready Practice that best fits your learning experience.

Save

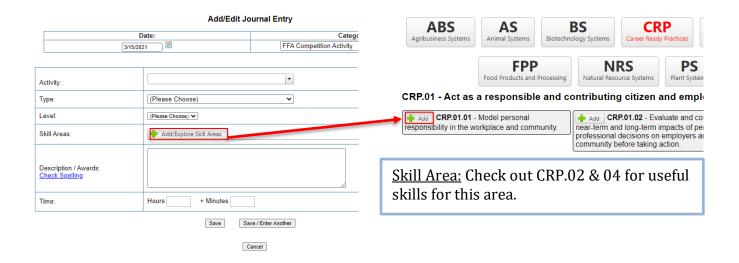

## **ACRS21:** Public Speaking (Option 2)

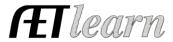

### **Step 3: Save & Submit**

This is what a complete journal entry looks like. Remember to hit "Save" or "Save/Enter Another" at the bottom!

#### Add/Edit Journal Entry

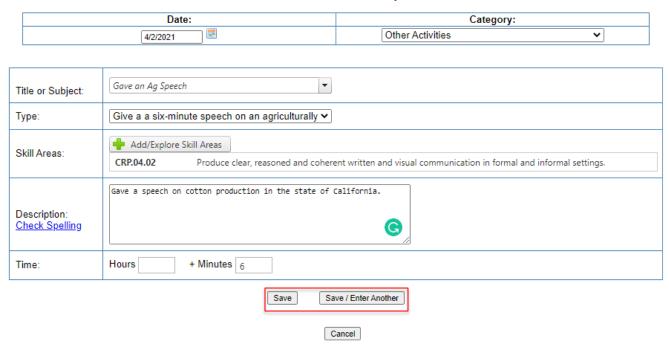